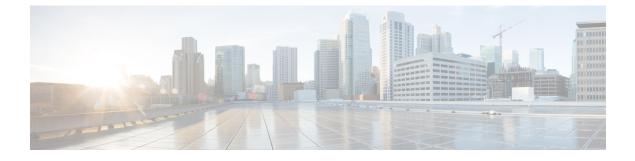

## **New and Changed Information for this Release**

This chapter contains the following section:

• New and Changed Information for this Release, page 1

## **New and Changed Information for this Release**

The following table provides an overview of the significant changes to this guide for this current release. The table does not provide an exhaustive list of all changes made to this guide or of all new features in this release.

| Feature                                                           | Description                                                                                                    | Where Documented                                                                             |
|-------------------------------------------------------------------|----------------------------------------------------------------------------------------------------|----------------------------------------------------------------------------------------------|
| Support for Selecting Multiple<br>Servers                         | You can select multiple rack<br>servers and perform various actions<br>such as powering on/off, hard reset,<br>power cycle and so on. | For the various actions, see<br>sections under Inventory and Fault<br>Status for Rack Groups |
| Managing Tags for All Rack<br>Groups                              | You can select the top level rack<br>groups, select multiple servers and<br>manage tags for all the selected<br>servers.              | Managing Tags for a Rack Mount<br>Server                                                     |
| Collecting Inventory for Multiple<br>Rack Accounts or Rack Groups | You can manage your rack<br>accounts or servers better by<br>collecting inventory for one or<br>more rack accounts or rack groups.    | Collecting Inventory for Multiple<br>Rack Accounts or Rack Groups                            |
| Assigning Rack Accounts to a<br>Rack Group                        | You can assign a server or multiple<br>servers to a rack group from the<br>Systems menu.                                              | Assigning Rack Accounts to a<br>Rack Group                                                   |

Table 1: New Features and Changed Behavior in Cisco IMC Supervisor, Release 1.1.0.1

1

| Feature                                                             | Description                                                                                                    | Where Documented                       |
|---------------------------------------------------------------------|----------------------------------------------------------------------------------------------------|----------------------------------------|
| Support for HTTP(S) Based<br>Network Images for Firmware<br>Upgrade | You can download and add a<br>firmware image from a network<br>server using the HTTP/S server<br>type option available in the<br>Firmware Management Menu. | Adding Images from a Network<br>Server |

The following table provides an overview of the significant changes to this guide for this current release. The table does not provide an exhaustive list of all changes made to this guide or of all new features in this release.

| Feature                             | Description                                                                                                    | Where Documented                       |
|-------------------------------------|----------------------------------------------------------------------------------------------------|----------------------------------------|
| FlexFlash Inventory                 | You can view the details of FlexFlash<br>adapters used in the server such as<br>Controller Info, Physical Drives and so<br>on.                                                                                                    | Viewing a Rack Mount Server<br>Details |
| Enhancement to Managing<br>Firmware | New UI enhancements are available for<br>Firmware download and upgrade and<br>you can view the images hosted in<br>IMCSupervisor and on the network<br>separately from the UI. It now supports<br>downloading local images for new M4<br>models and E-Series.                                                                                                    | Firmware Management Menu               |
| Managing Policies and Profiles      | Support for managing policies and<br>profiles has been introduced in this<br>release.<br>You can now create hardware policies<br>by configuring various properties such<br>as BIOS, LDAP, Users and so on. A<br>combination of existing set of hardware<br>policies make up a profile. You can<br>now apply configuration details of a<br>rack server profile for example, to<br>multiple rack-mount servers. You can<br>also associate this hardware profile to<br>specific rack-mount servers. You can<br>perform various management tasks<br>such as adding, editing, and deleting | Managing Policies                      |
| Email Alerts                        | hardware policies and profiles.   You can create, update, or delete   multiple email alerts. Alert levels are   introduced for each email alert sent.                                                                                                    | System Menu                            |

Table 2: New Features and Changed Behavior in Cisco IMC Supervisor, Release 1.1